# Error Checking: The Issues

- There are many ways problems can arise in the data. Here is a list of those problems for psyllids.
	- $\, \circ \,$  The only behavior allowed after Np is A.
		- Unless A is recorded as part of C.
	- $^{\circ}$ The only behavior allowed before E2 is E1.
	- $\bullet$ The only behavior allowed before E1 is D.
	- ◦No consecutive waveforms with the same behavior.
	- There can only be one non-probing behavior. There are workarounds for this in some cases.
	- All recordings start with the non-probing behavior.
	- All durations are positive.

*EPG Workshop*

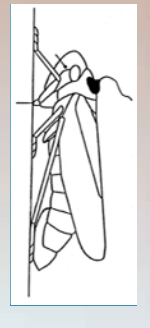

# Error Checking: outline

- The relevant program is "Error Checker"
- Problems are present when the program fails to produce the correct output, or gives an error message.
- The table that the program should produce helps identify problems with inappropriate transitions: e.g. Np going directly to E2.

# Run the Program

- Open the program "Error Checker."
- Change the file name in the infile statement.
- Make sure the PsyllidData1.csv file is not open in any other program.
- Run the program.
- These data have no errors that the program can detect.

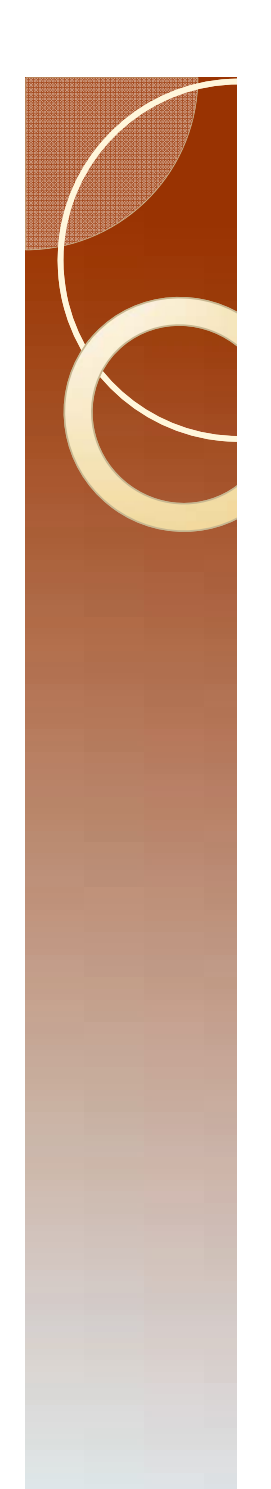

#### The Output

• If there are no errors, then the output will have two tables at the top.

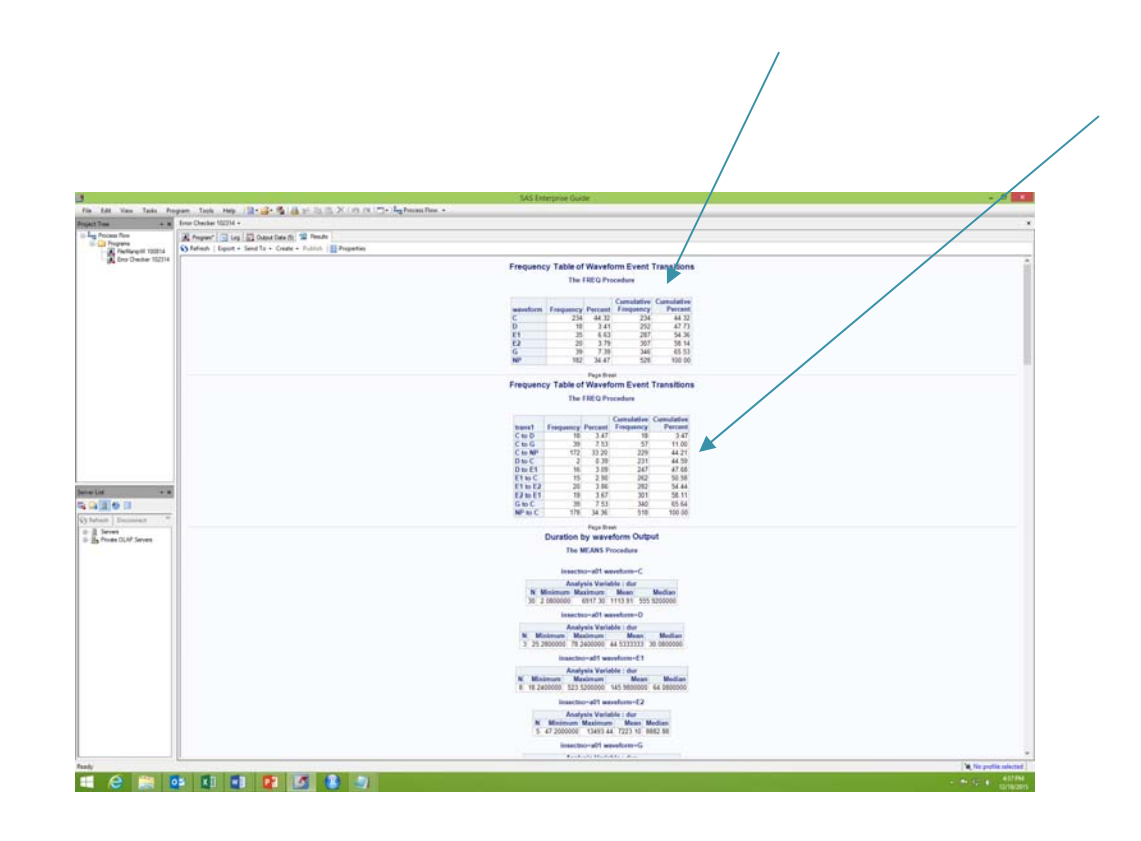

# Reading the output tables

• The first table

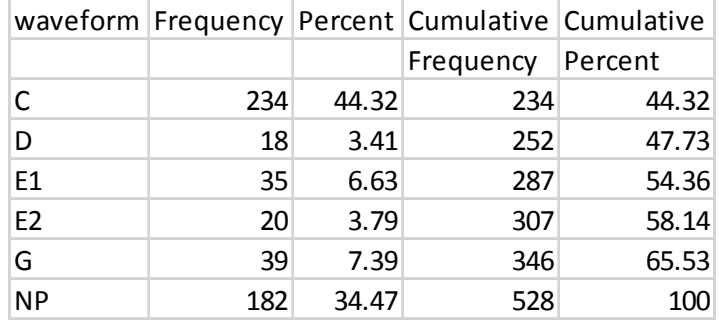

- Waveform is a list of all waveforms in the file. Capitalization matters, so NP is not the same as Np in this table.
- Frequency is the number of times that waveform appears in the data.
- Percent is the relative contribution of each waveform to the total of all observed behaviors.

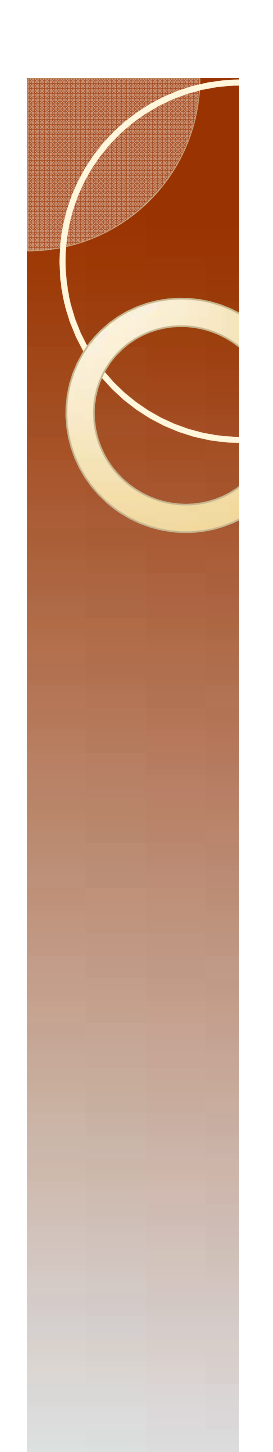

#### The first table

 This table is useful for finding typos for Windaq users. Windaq will not consider waveform X as a mistakenly entered version of waveform C.

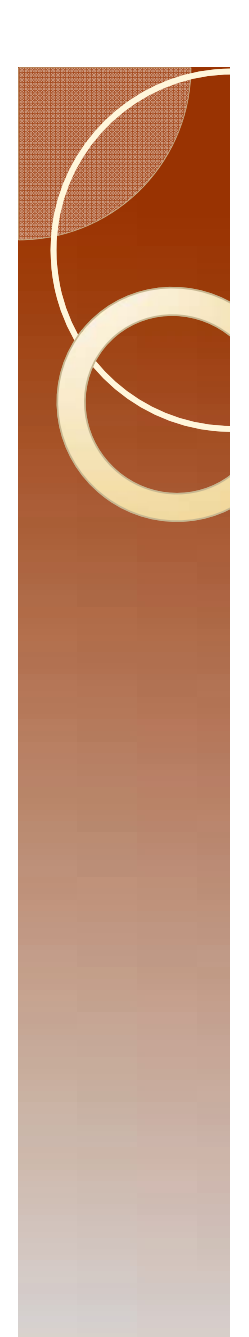

#### The second table

 Look carefully at all the transitions (first column).

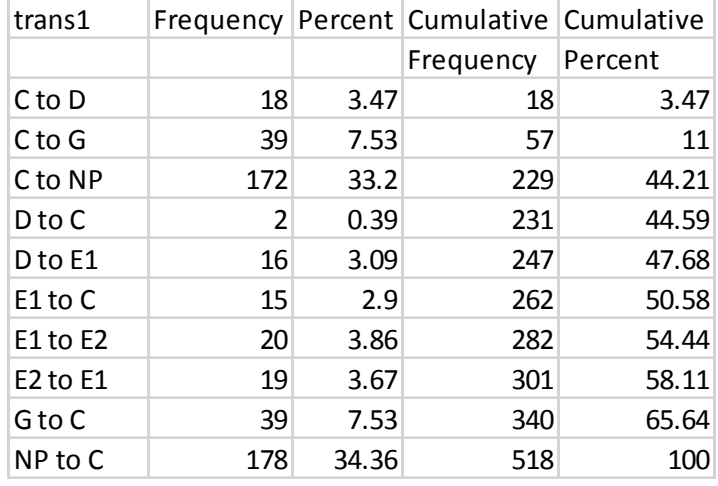

• The first row shows that there are 18 cases where the psyllid was in C and went to D.

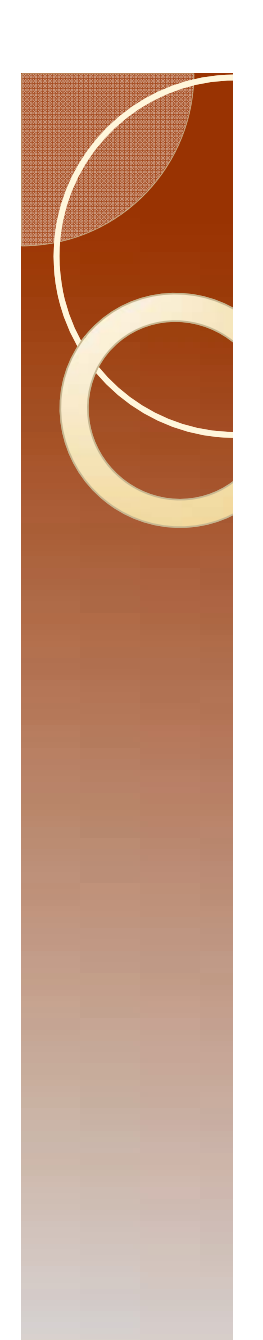

#### One last error

- This process does not check to make sure that all recordings start with Np.
- This is a relatively minor error and will have minimal consequences.
- The fastest fix is to go through Excel.

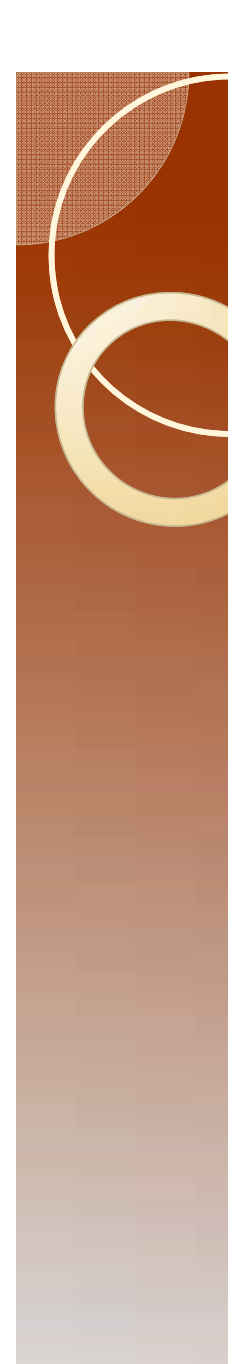

### Start with NP

- Open PsyllidData1.csv in Excel.
- In column D, cell 2 type in the formula =IF(A2=A1,"",IF(B2="C",1,""))
- Move cursor to cell C2 and hit "End" and then  $\downarrow$ .
- Move cursor to cell D259, hit "Shift End " to select all cells (you have to hold the shift key, the end key does not have to be held).

# Finishing

- Fill down (Control D)
- $\bullet$  In cell D1 type in  $=$ Sum(D2:D259)
- The result is zero, so there are no problems.
- Solution: If NP is not an important behavior to your research, I would suggest adding an NP to the first insect and selecting a duration of 0.5 seconds.
- Delete column D, and save the file.